## CISCO.

# Cisco Vision Dynamic Signage Director

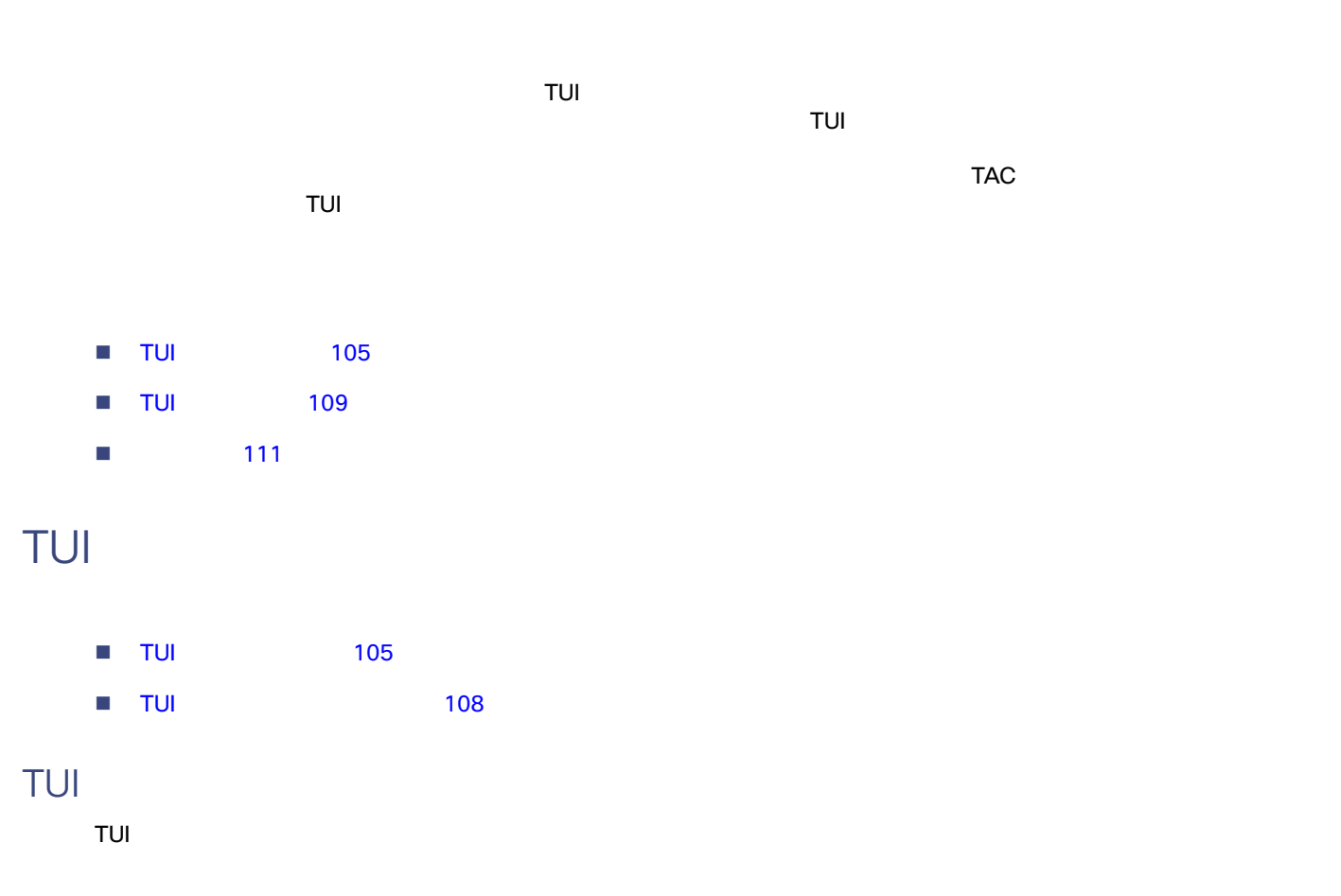

- <span id="page-0-1"></span><span id="page-0-0"></span>**Main Menu**
- System Settings
- System Accounts
- **Services Control**
- Cisco Vision Server Administration
- **Troubleshooting**

#### 1 106 Cisco Vision Dynamic Signage Director TUI

<span id="page-1-0"></span>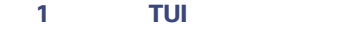

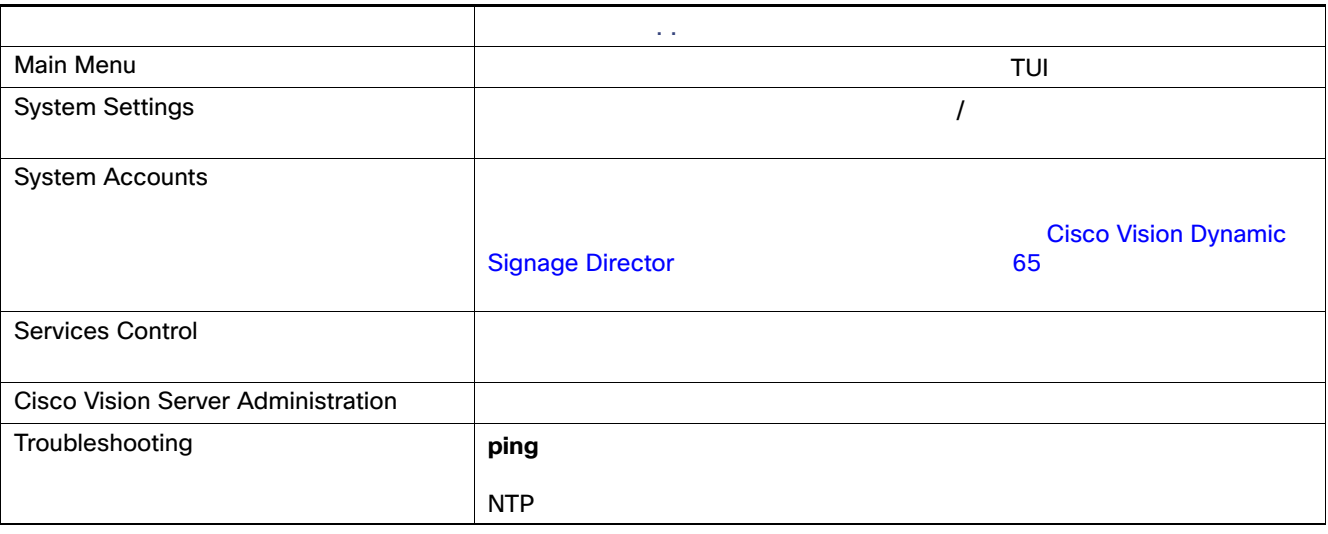

1 107 Cisco Vision Dynamic Signage Director TUI

<span id="page-2-0"></span>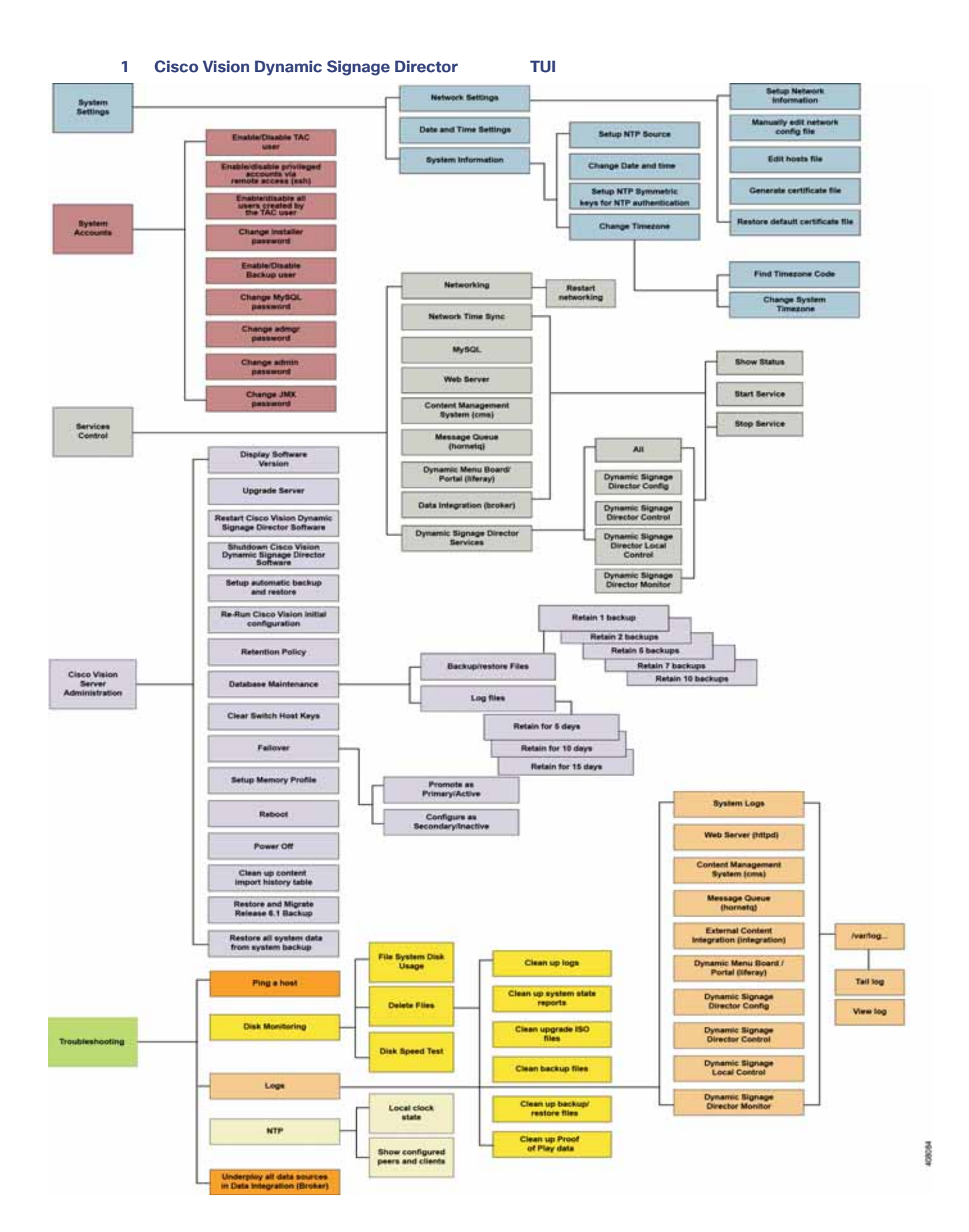

<span id="page-3-1"></span><span id="page-3-0"></span>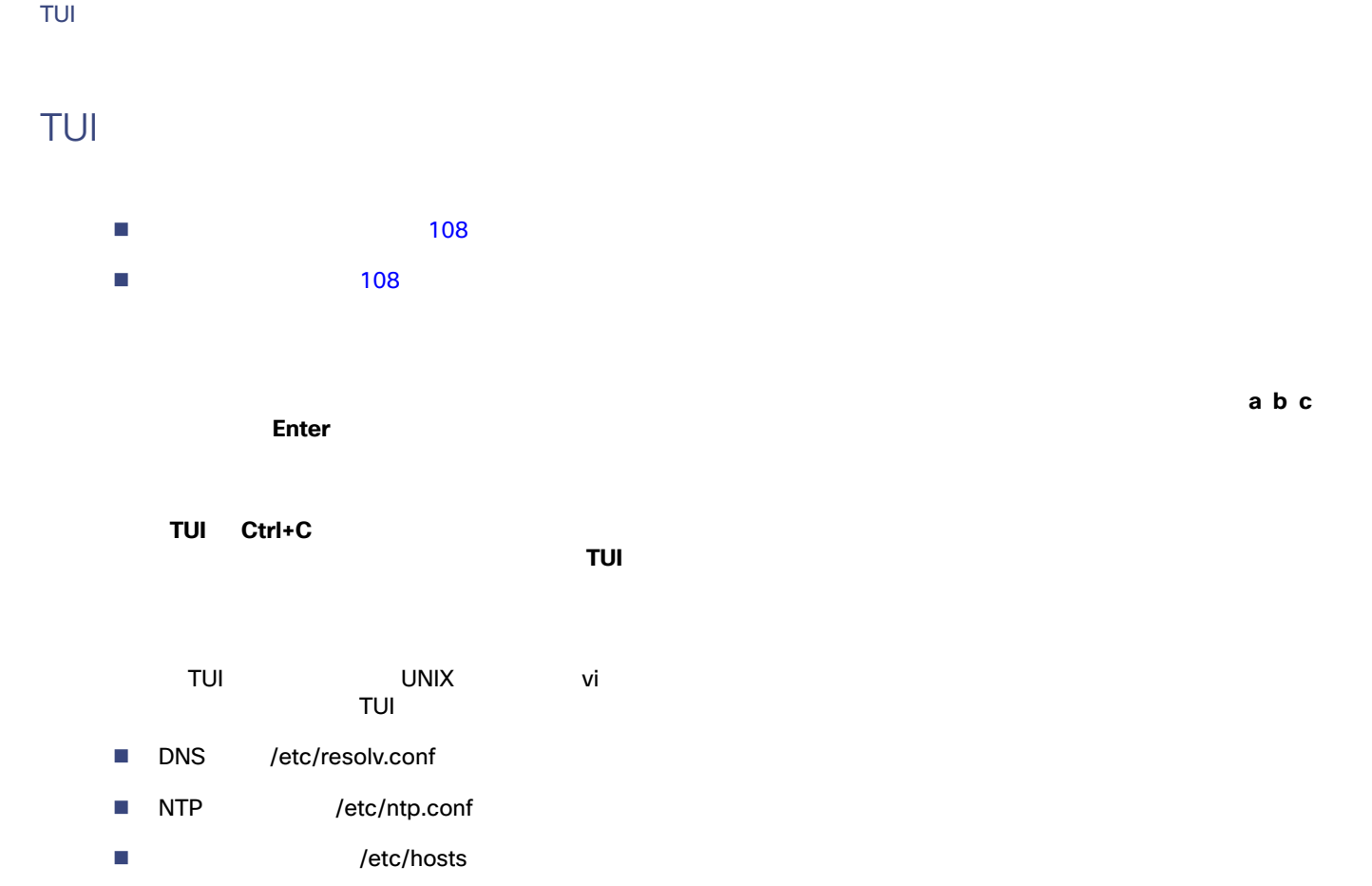

<span id="page-3-2"></span> $\mathsf{vi}$   $\mathsf{v}$ 108  $\mathsf{vi}$ 

#### <span id="page-3-3"></span>表 **2** 一般的な **vi** エディタ コマンド

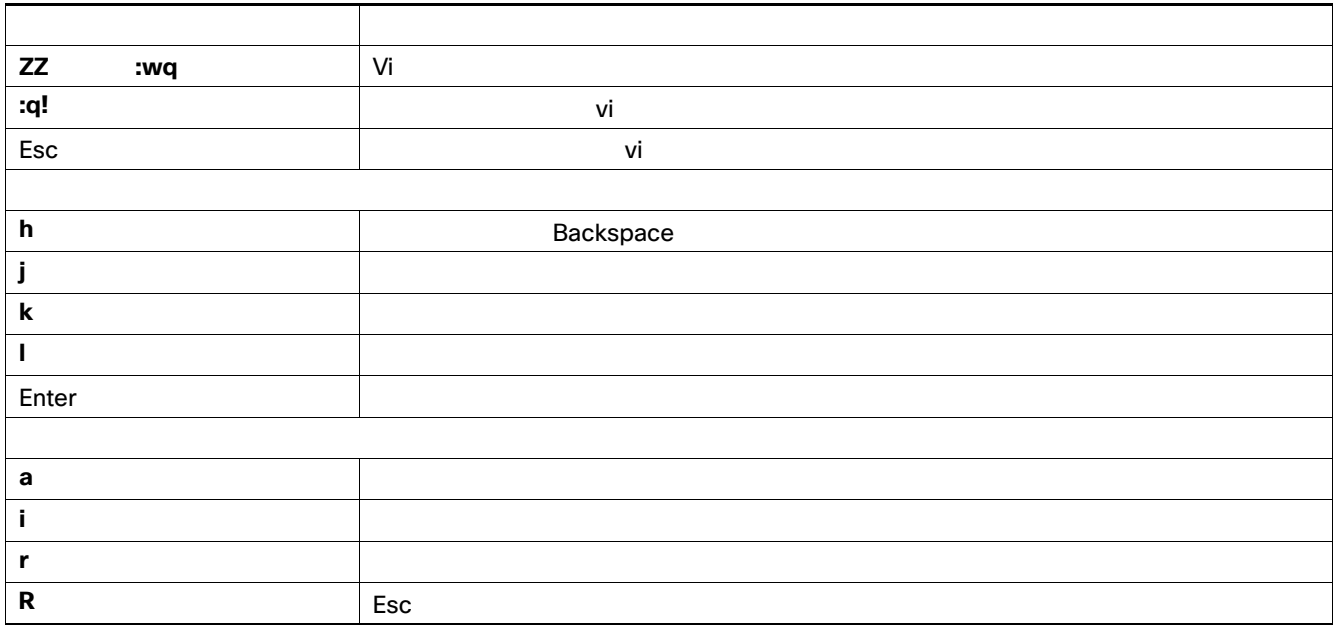

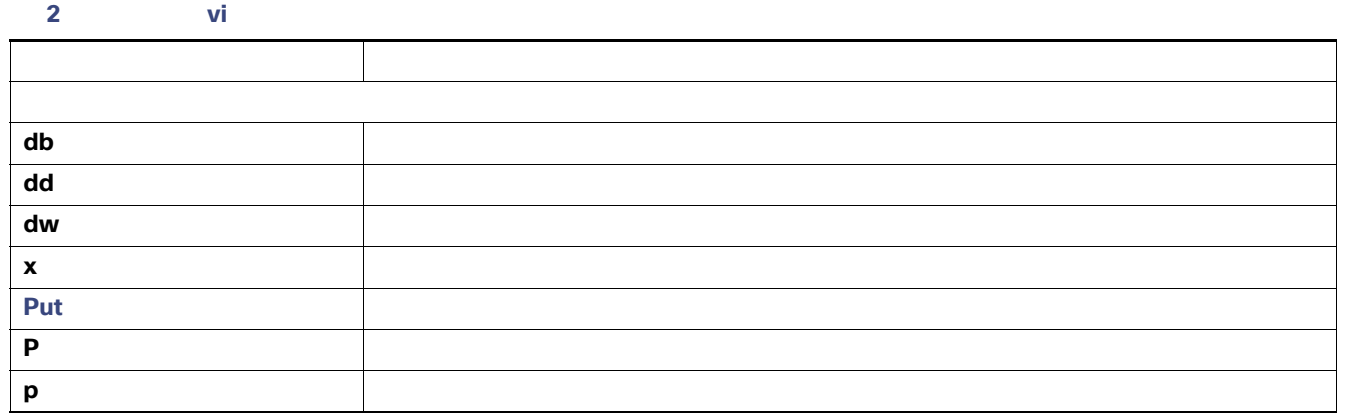

## <span id="page-4-0"></span>**TUI**

このセクションでは、TUI インターフェイスのいくつかの領域について、その使用方法を説明します。説明する項目は次のと

- $\blacksquare$  TUI  $\blacksquare$  109
- $\blacksquare$
- TUI 110

### <span id="page-4-1"></span>**TUI**

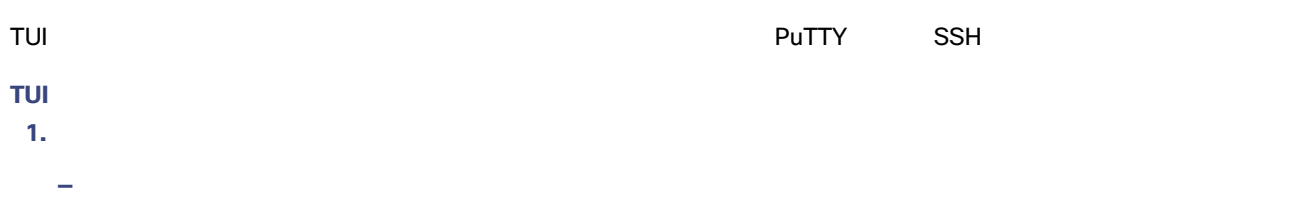

- —— SSH **P** アクセス IP アクセス
- **2.** login as:  $\qquad \qquad$  **installer Enter** 2 109

#### <span id="page-4-2"></span>2 TUI

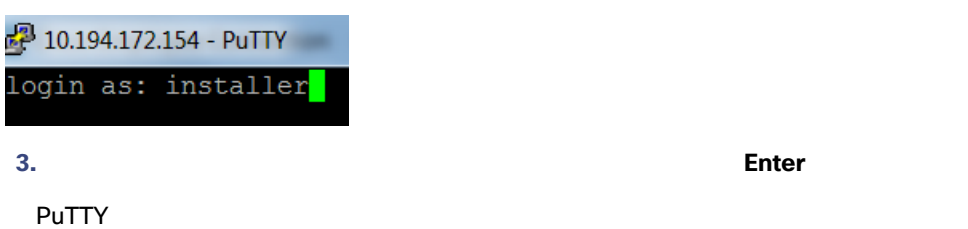

 $\sim$  3 110  $\sim$   $\sim$  3 110  $\sim$ 

#### <span id="page-5-2"></span>**3 Cisco Vision Dynamic Signage Director TUI**

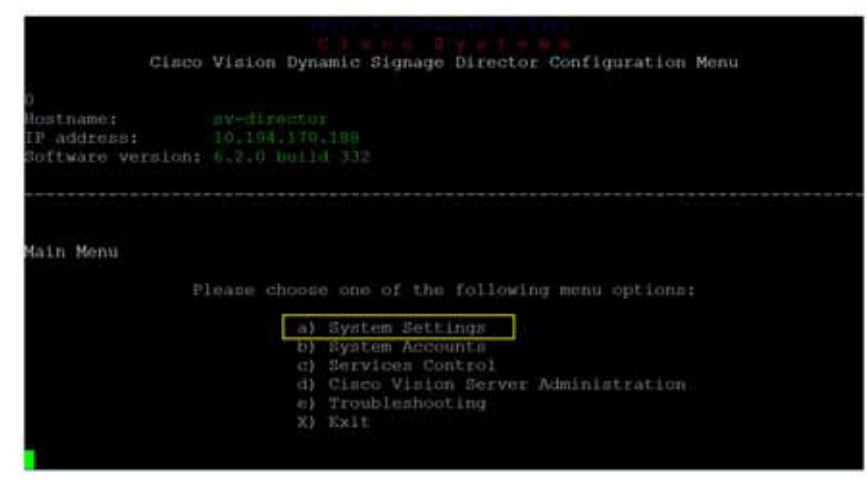

[System Accounts] > [Change installer password]

<span id="page-5-1"></span><span id="page-5-0"></span>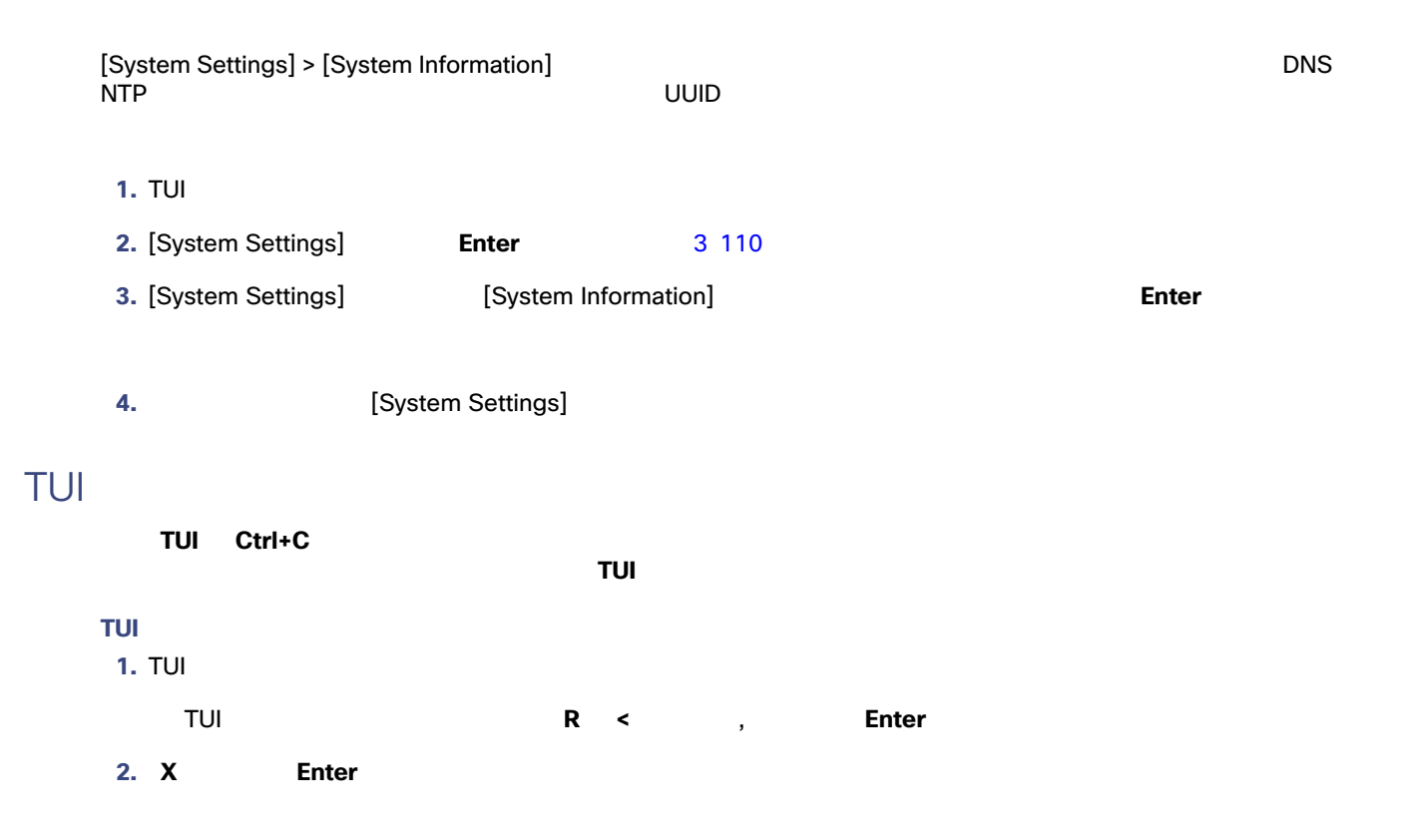

<span id="page-6-0"></span>TUI OSI SENSION AND RESERVE EXTENSION AND RESERVE EXTENSION AND RESERVE EXTENSION AND RESERVE EXTENSION AND RE

- Cisco Vision Dynamic Signage Director
- [Cisco Vision Software Installation and Upgrade Guide: Dynamic Signage Director Release 6.2](https://www.cisco.com/c/en/us/support/video/stadiumvision/products-installation-guides-list.html)